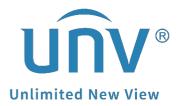

## How to Troubleshoot When There is No Audio in the Playback?

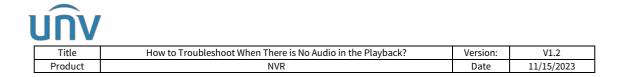

# How to Troubleshoot When There is No Audio in the Playback?

#### Description

**Note:** This method is applicable to most of the scenarios encountered problems, if the method still cannot solve your problem, it is recommended to consult our Tech Support Team. https://global.uniview.com/Support/Service\_Hotline/

### **Operating Steps**

**Step 1** Please check the camera datasheet first. Make sure that the camera supports built-in Mic or is connected with an external Mic.

#### Note:

1. Some cameras do not have a built-in Mic so there is no audio in the playback. If the camera does not support built-in Mic, you can also check if the camera supports audio in so that it can be connected to an external Mic.

2. You can find the datasheet of your Uniview camera from our official website.

| Sampling Rate          | 8 kHz                                                                                                    |  |  |  |  |  |
|------------------------|----------------------------------------------------------------------------------------------------|--|--|--|--|--|
| Storage                |                                                                                                    |  |  |  |  |  |
| Edge Storage           | Micro SD, up to 256 GB                                                                                                    |  |  |  |  |  |
| Network Storage        | ANR,NAS(NFS)                                                                                                    |  |  |  |  |  |
| Network                |                                                                                                    |  |  |  |  |  |
| Protocols              | IPv4, IGMP, ICMP, ARP, TCP, UDP, DHCP, PPPoE, RTP, RTSP, RTCP, DNS, DDNS, NTP, FTP, UPnP, HTTP, HTTPS, SMTP, 802.1x, SNMP, SSL              |  |  |  |  |  |
| Compatible Integration | ONVIF (Profile S, Profile G, Profile T), API                                                                                                |  |  |  |  |  |
|                        | EZStation                                                                                                    |  |  |  |  |  |
| Client                 | EZLive                                                                                                    |  |  |  |  |  |
|                        | EZView                                                                                                    |  |  |  |  |  |
| Web Browser            | Plug-in required live view: IE 10 and above, Chrome 45 and above, Firefox 52 and above, Edge 79 and above                                   |  |  |  |  |  |
| Pan & Tilt             |                                                                                                    |  |  |  |  |  |
| Pan Range              | 0*~345*                                                                                                    |  |  |  |  |  |
| 2020                   | 0.1°/s~50°/s                                                                                                    |  |  |  |  |  |
| Pan Speed              | Preset speed: 50°/s                                                                                                    |  |  |  |  |  |
| Tilt Range             | -10° ~ 110°                                                                                                    |  |  |  |  |  |
| Tilt Speed             | 0.1°/s~40°/s                                                                                                    |  |  |  |  |  |
|                        | Preset speed: 40°/s                                                                                                    |  |  |  |  |  |
| Number of Presets      | 256                                                                                                    |  |  |  |  |  |
| Preset Patrol          | 16 patrols, up to 64 presets for each patrol                                                                                                |  |  |  |  |  |
| Patrol Stay Time       | 120s ~ 1800s                                                                                                    |  |  |  |  |  |
| Home Position          | pport                                                                                                    |  |  |  |  |  |
| Interface              |                                                                                                    |  |  |  |  |  |
| Built-in Mic           | Support                                                                                                    |  |  |  |  |  |
| Built-in Speaker       | Support                                                                                                    |  |  |  |  |  |
| Network                | 1 * RJ45 10M/100M Base-TX Ethernet                                                                                                    |  |  |  |  |  |
| Alarm Light            | Support                                                                                                    |  |  |  |  |  |
| Certification          |                                                                                                    |  |  |  |  |  |
| EMC                    | CE-EMC (EN55032-2015, EN55024-2010+A1-2015, EN55035-2017, EN61000-3-2:2014, EN61000-3-3:2013)<br>FCC (FCC CFR 47 part15 B, ANSI C63.4-2014) |  |  |  |  |  |
| Safety                 | CE LVD (EN 62368-1:2014+A11:2017)<br>CB (IEC 62368-1:2014)<br>UL (UL 62368-1, 2nd Ed., Issue Date: 2014-12-01)                              |  |  |  |  |  |

| Title        | How to Troubleshoot When There is No Audio in the Playback?                 | Version:                                   | V1.2<br>11/15/2023 |  |  |
|--------------|-----------------------------------------------------------------------------|--------------------------------------------|--------------------|--|--|
| Product      | NVR                                                                         | Date                                       |                    |  |  |
|              | EZLive                                                                      |                                            |                    |  |  |
| Veb Browser  | Plug-in required live view: IE9+, Chrome 41 and below, Firefox 52 and below |                                            |                    |  |  |
| veb Browser  | Plug-in free live view: Chorme 57.0+, Firefox 58.0+, Edge 16+, Safari 11+   |                                            |                    |  |  |
| nterface     |                                                                             |                                            |                    |  |  |
|              | Audio cable                                                                 |                                            |                    |  |  |
| sudio I/O    | Input: impedance 35kΩ: amplitude 2V [p-p]                                   |                                            |                    |  |  |
|              | Output: impedance 600Ω; amplitude 2V [p-p]                                  | Output: impedance 6000; amplitude 2V [p-p] |                    |  |  |
| Alarm I/O    | 1/1                                                                         |                                            |                    |  |  |
| Network      | 1 RJ45 10M/100M Base-TX Ethernet                                            |                                            |                    |  |  |
| video Output | 1 BNC, impedance 75Ω; amplitude 1V [p-p]                                    |                                            |                    |  |  |

**Step 2** Check the audio settings of the camera and NVR if the Uniview camera does have a built-in Mic.

Check and make sure the **Audio Input** is on and the Mic Channel is enabled on the camera's web interface under **Setup>Video & Audio**.

|                                                   | ive View 🏟 Setup                                                                                         | - <u>-</u>                                          |                            |        |        |
|---------------------------------------------------|----------------------------------------------------------------------------------------------------|-----------------------------------------------------|----------------------------|--------|--------|
| Common                                            | Audio                                                                                                    |                                                     |                            |        |        |
| Network                                           | Audio Input                                                                                              |                                                     |                            |        |        |
| Video & Audio                                     | Audio Input                                                                                              | ⊛ On ◯ Off                                          |                            |        |        |
| Video<br>Snapshot<br>Audio<br>ROI<br>Media Stream | Access Mode<br>Input Volume<br>Audio Compression<br>Sampling Rate(KHz)<br>Noise Suppression<br>Channel 1 | Line/Mic ▼   128    G.711U ▼   8 ▼   @ On ○ Off Mic | Enable                     |        |        |
| PTZ                                               | Audio Output                                                                                             |                                                     |                            |        |        |
| Image                                             | Audio Output                                                                                             | Speaker 🗸                                           |                            |        |        |
| Intelligent                                       | Output Volume                                                                                            | 242                                                 |                            |        |        |
| Events                                            |                                                                                                    | <u></u>                                             |                            |        |        |
| Storage                                           | Audio File<br>Alarm Audio File                                                                           | Č.                                                  | Choose File No file chosen | Browse | rt     |
| Security                                          | and the second second second second                                                                      | e size must be less than 100K.                      |                            |        |        |
| System                                            | No.                                                                                                    | Audio                                               | 0                          |        | delete |

Or you can turn on camera **Audio Input** from the NVR under **Setup>Camera>Audio**.

| unv                      | 🛒 Live View 📖      | Playback 🌣 Setup    | 🎝 Smart |
|--------------------------|--------------------|---------------------|---------|
| Client 👳                 | Audio              |                     |         |
| System 😽                 |                    |                     |         |
| Camera 🔿                 | Select Camera      | D2 (IP Camera 02) * |         |
| Camera<br>Encoding       | Audio Input        |                     |         |
| Audio                    | Access Mode        | Line/Mic 🗸          |         |
| OSD                      | Input Volume       | Low Hi 50           |         |
| Image                    | Audio Compression  | G.711U 💙            |         |
| Schedule                 | Sampling Rate(KHz) | 8                   |         |
| Motion                   | Noise Suppression  | ⊛On ⊖Off            |         |
| Video Loss<br>Tampering  | Audio Channel 1    | (MIC V              | IOn     |
| Privacy Mask<br>Snapshot | Audio Output       | SPEAKER             |         |
| Audio Detection          | Output Volume      | Low Hi 95           |         |
| Human Body Detection     | Alarm Volume       | Low Hi 95           |         |

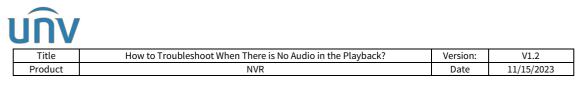

**Step 3** If the camera audio input settings are set correctly, please check the audio settings of your NVR.

Enable **Audio Stream** for specific camera from the NVR under **Setup>Camera>Encoding**.

|                           |        |                   | 🗉 Playback 🏟 Seta     |     | smart             |                      |        |                |                      |       |
|---------------------------|--------|-------------------|-----------------------|-----|-------------------|----------------------|--------|----------------|----------------------|-------|
| Client                    | ~      | Encoding          |                       |     |                   |                      |        |                |                      |       |
| iystem                    | v      |                   |                       |     |                   |                      |        |                |                      |       |
| amera                     | A      | Select Camera     | D1 (IPC675)           | *   |                   |                      |        |                |                      |       |
| Camera                    |        | Storage Mode      | Main and Third Stream | *   |                   |                      |        |                |                      |       |
| Encoding                  |        | Capture Mode      | 2880×1620@30          | ~   |                   |                      |        |                |                      |       |
| OSD                       |        | Main Stream       |                       |     | Sub Stream        |                      | Th     | rd Stream      |                      |       |
| Image                     |        | Stream Type       | Normal                | ~   | Stream Type       | Network Transmission | ✓ Str  | sam Type       | Network Transmission | *     |
| Schedule                  |        | Video Compression | H.264                 | •   | Video Compression | H-265                | ▼ Vid  | eo Compression | H.265                | ~     |
| Motion                    |        | Resolution        | 2880×1620             | •   | Resolution        | 720×576(D1)          | ♥ Rei  | olution        | 352×288(CIF)         | ~     |
| Video Loss                |        | Bitrate Type      | VBR                   | ¥   | Bitrate Type      | CBR                  | ▼ Bie  | ate Type       | VBR                  | *     |
| Tampering<br>Privacy Mask |        | Image Quality     | Low Hig               | 5   | Image Quality     | Low                  | _ 5 Im | ege Quality    | Low                  | Hig 5 |
| Privacy Mask<br>Snapshot  |        | Bit Rate(Kbps)    | 3072                  | ¥   | Bit Rate(Kbps)    | 512                  | - Bit  | Rate(Kbps)     | 128                  | ~     |
| Audio Detection           |        | Frame Rate(fps)   | 30                    | *   | Frame Rate(fps)   | 30                   | Y Fra  | me Rate(fps)   | 30                   | ~     |
| Human Body Dete           | ection | I Frame Interval  | 60                    |     | I Frame Interval  | 60                   | 15     | ame Interval   | 60                   |       |
| ard Disk                  | v      | Smoothing         | Clear Sm              | o 5 | Smoothing         | Clear Smo            |        | oothing        | Clear                | Smo 5 |
| larm                      |        | Audio Stream      | ®On OOff              |     | Audio Stream      | ®On OOH              | Au     | dio Stream     | (Ron Coff            |       |
| lert                      | v      | Smart Encoding    | Advanced Mode         | ~   | Smart Encoding    | Off                  | ► Sm   | art Encoding   | Off                  | •     |
| etwork                    | v      |                   |                       |     |                   |                      |        |                |                      |       |
| atform                    |        | Сору              |                       |     | Ų                 |                      |        |                |                      |       |
|                           |        | Save              |                       |     |                   |                      |        |                |                      |       |
| ter                       | Ψ.     |                   |                       |     |                   |                      |        |                |                      |       |
| aintenance                | ¥.     |                   |                       |     |                   |                      |        |                |                      |       |
| ackup                     | ų.     |                   |                       |     |                   |                      |        |                |                      |       |

If you cannot find the option **Audio Stream**, please check and enable the **Audio Storage** for the corresponding channel on the NVR's web interface under **Setup>Camera>Schedule>Recording Schedule>Audio Storage** 

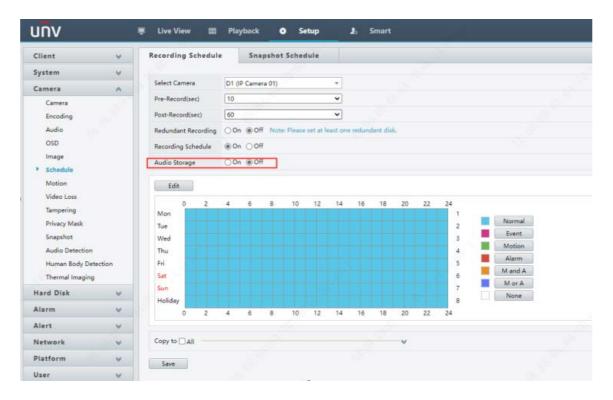